#### Gretel Updating software

1. Double Click H flash\_tool. exe to enter the process  $(this icon is in folder" \n *First False* \n 1620.00.000] \n *"* \n 1620.00.000] \n *"* \n 1620.00.000] \n$ 

## Click the "Download Agent"

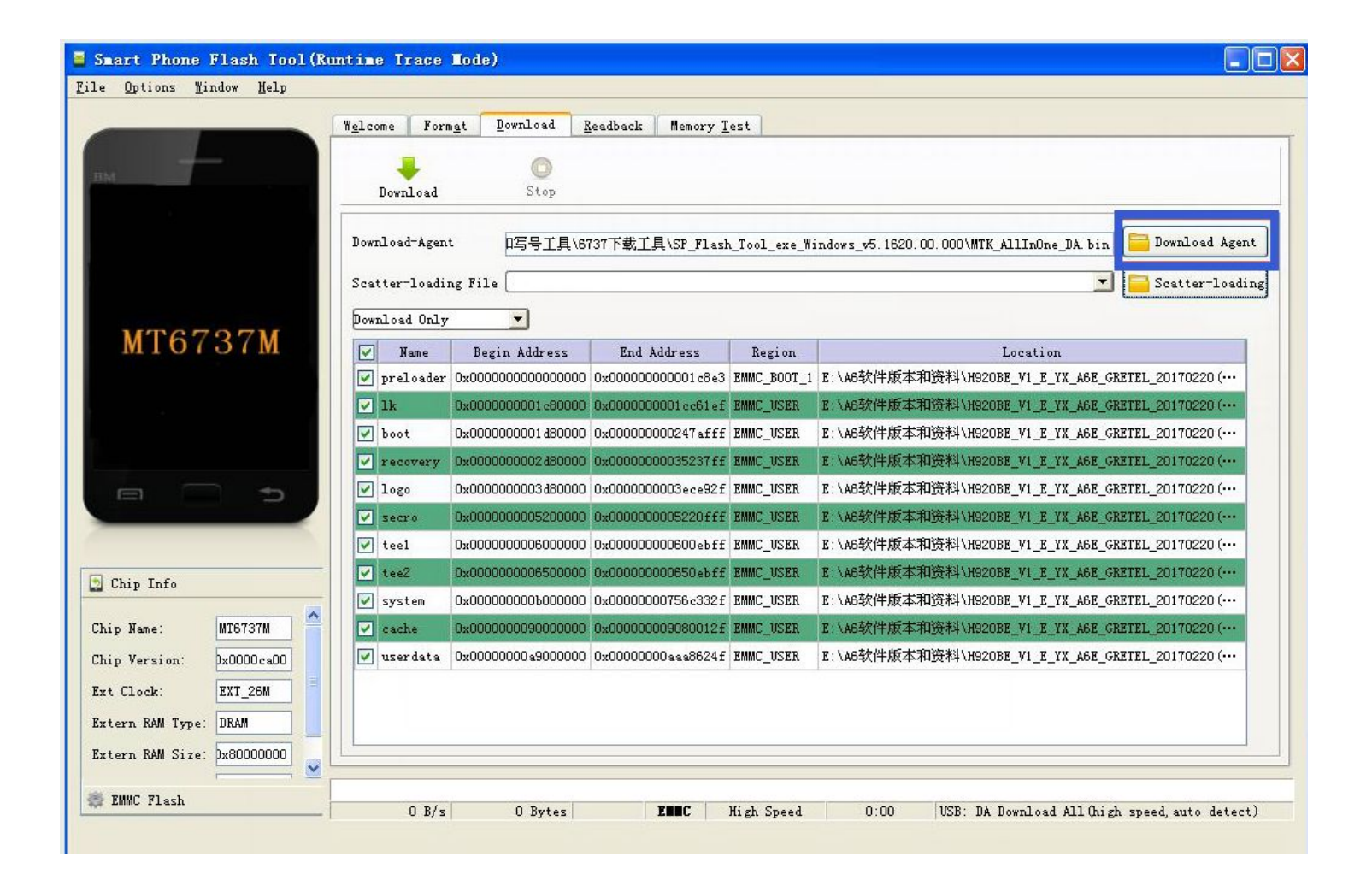

# Choose the "MTK\_AllInOne\_DA.bin"

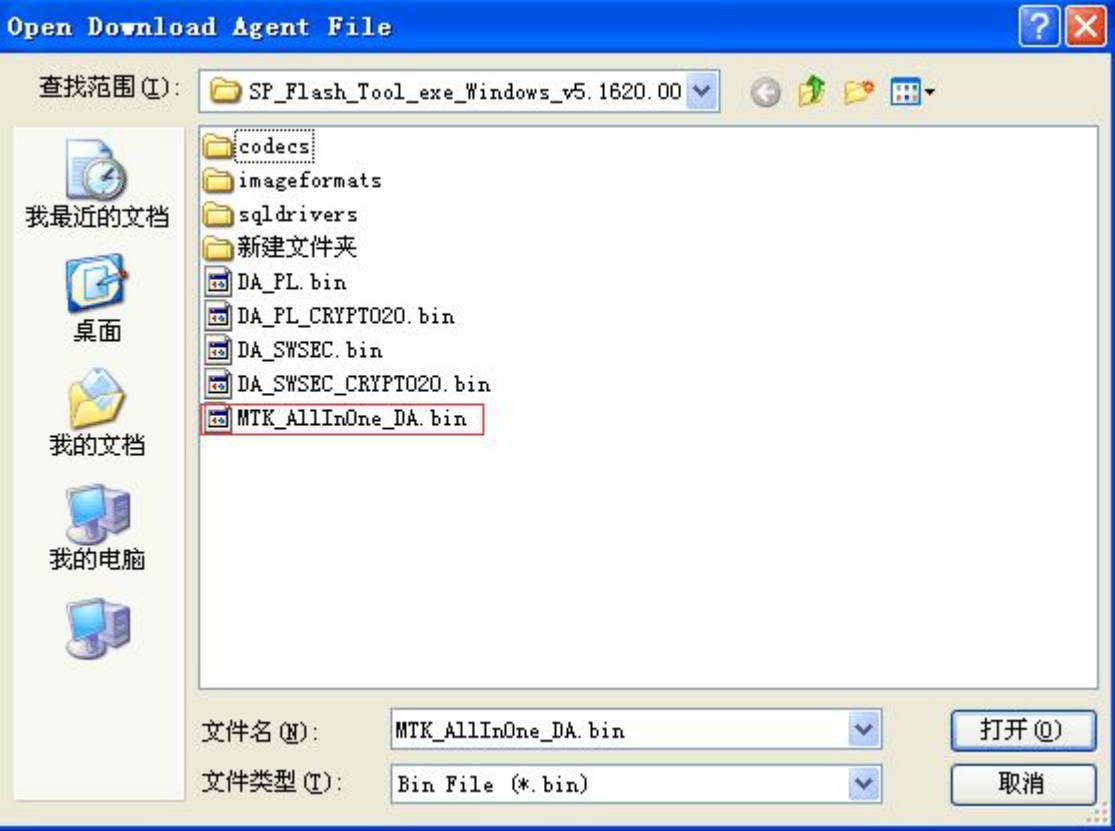

## Scatter-loading: Choose the software txt file ( the txt file starts with MT67..)

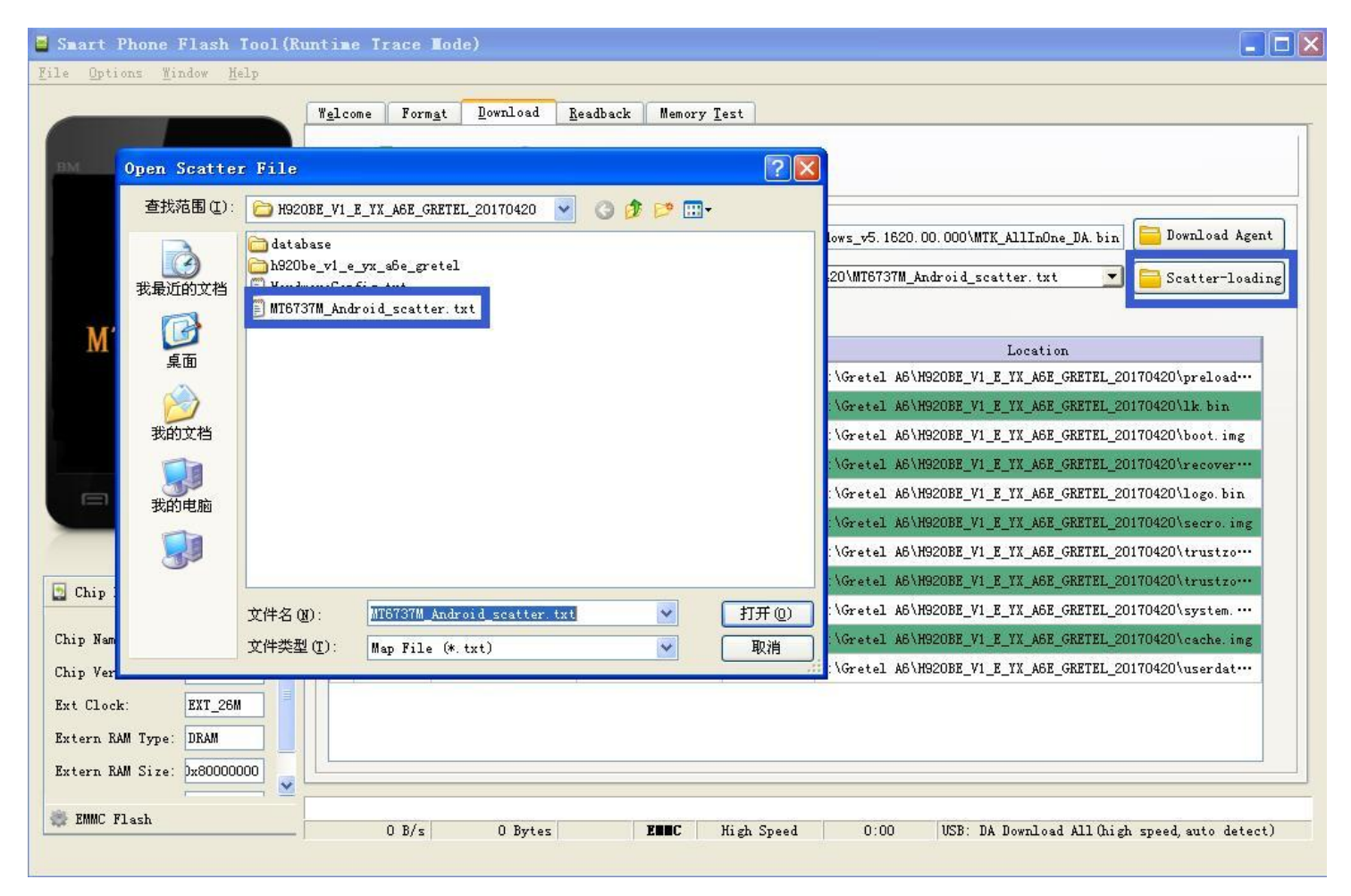

#### Click download

Warning: please don't choose another option in this field **Download Only** Leave it as "download only ". If you choose another one, you may loose your basic data and your phone will not work as normal

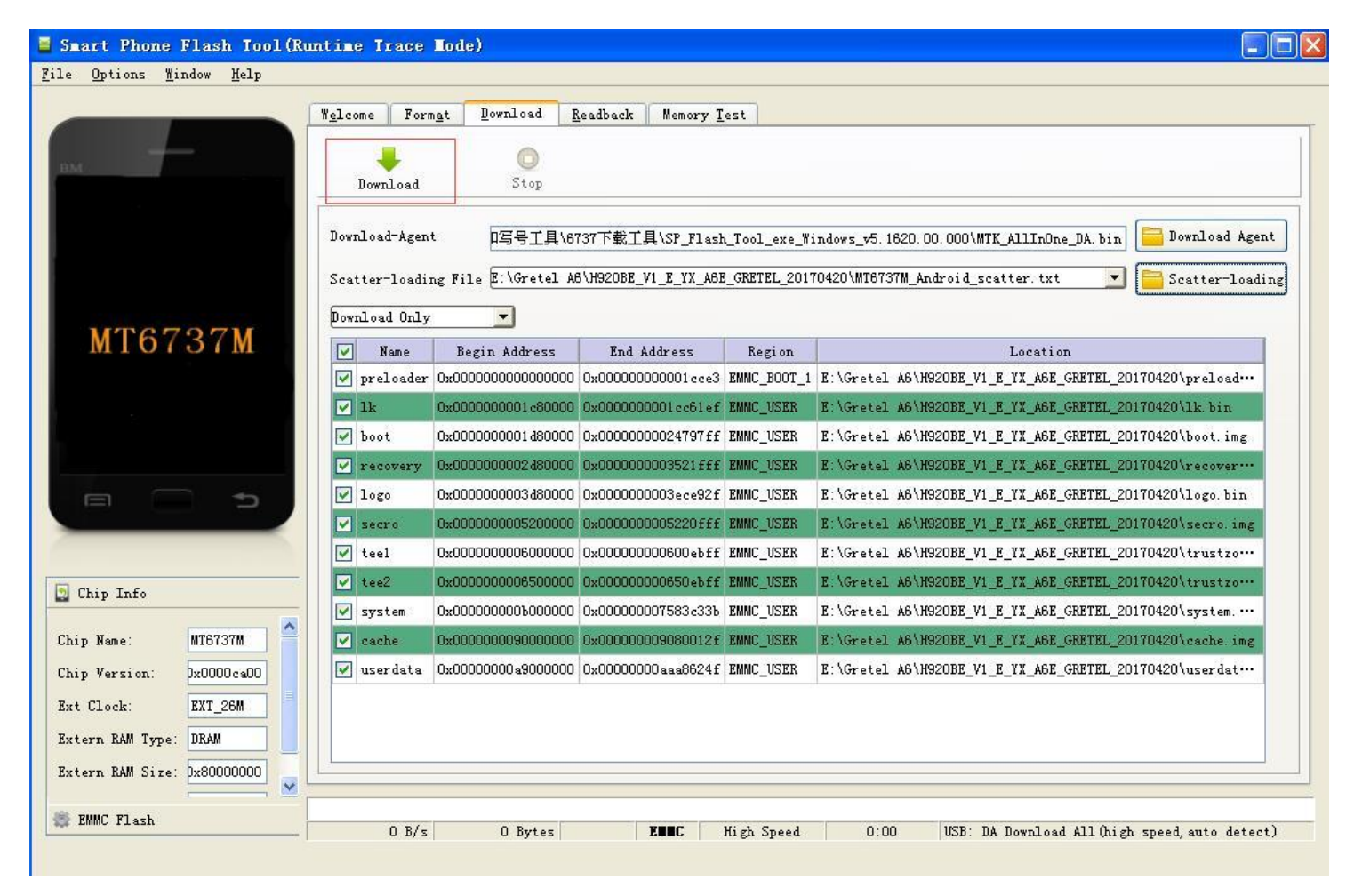

#### Connect phone(phone in power off state), it will start updating automatically

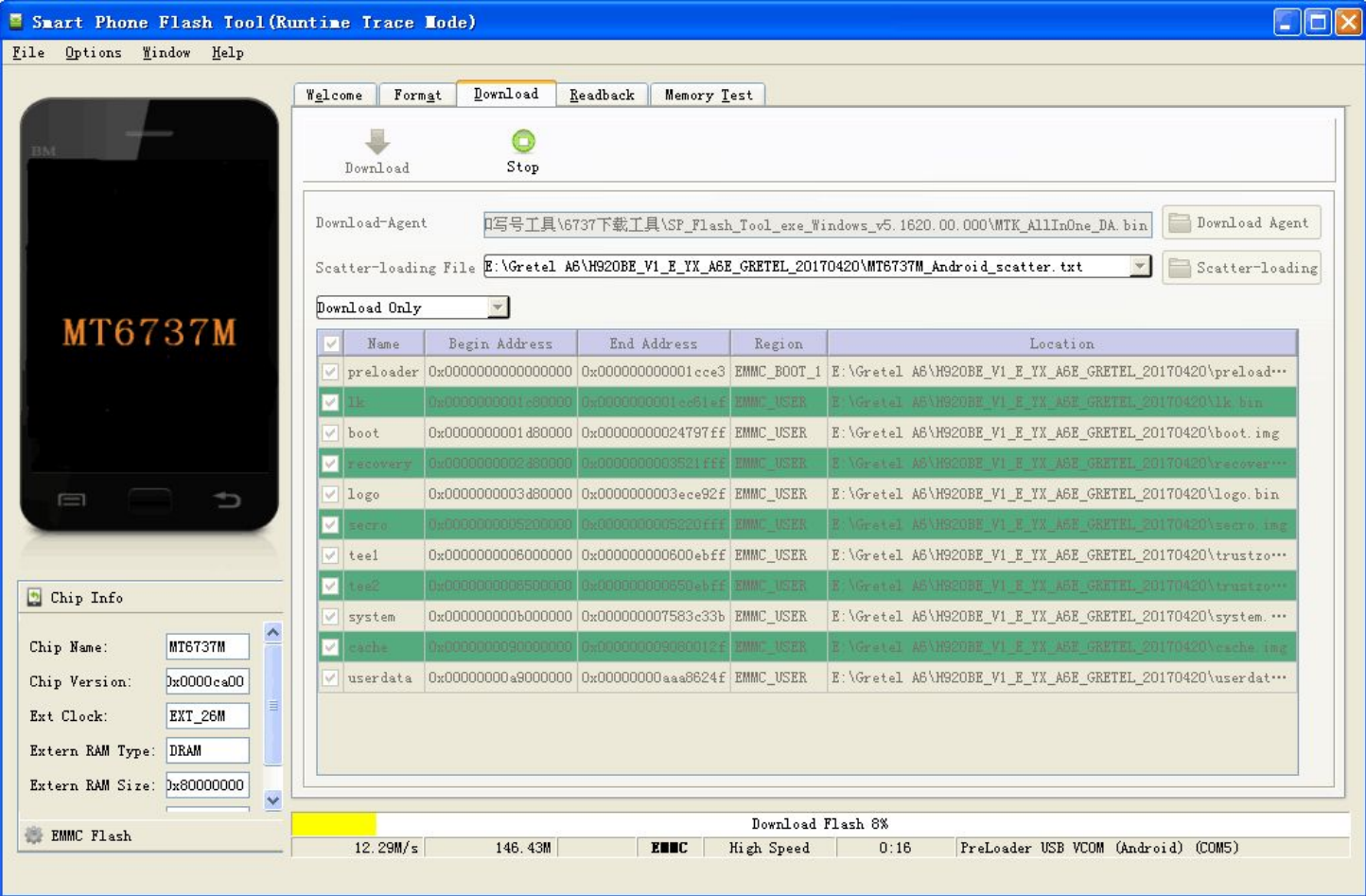

#### Succeed!

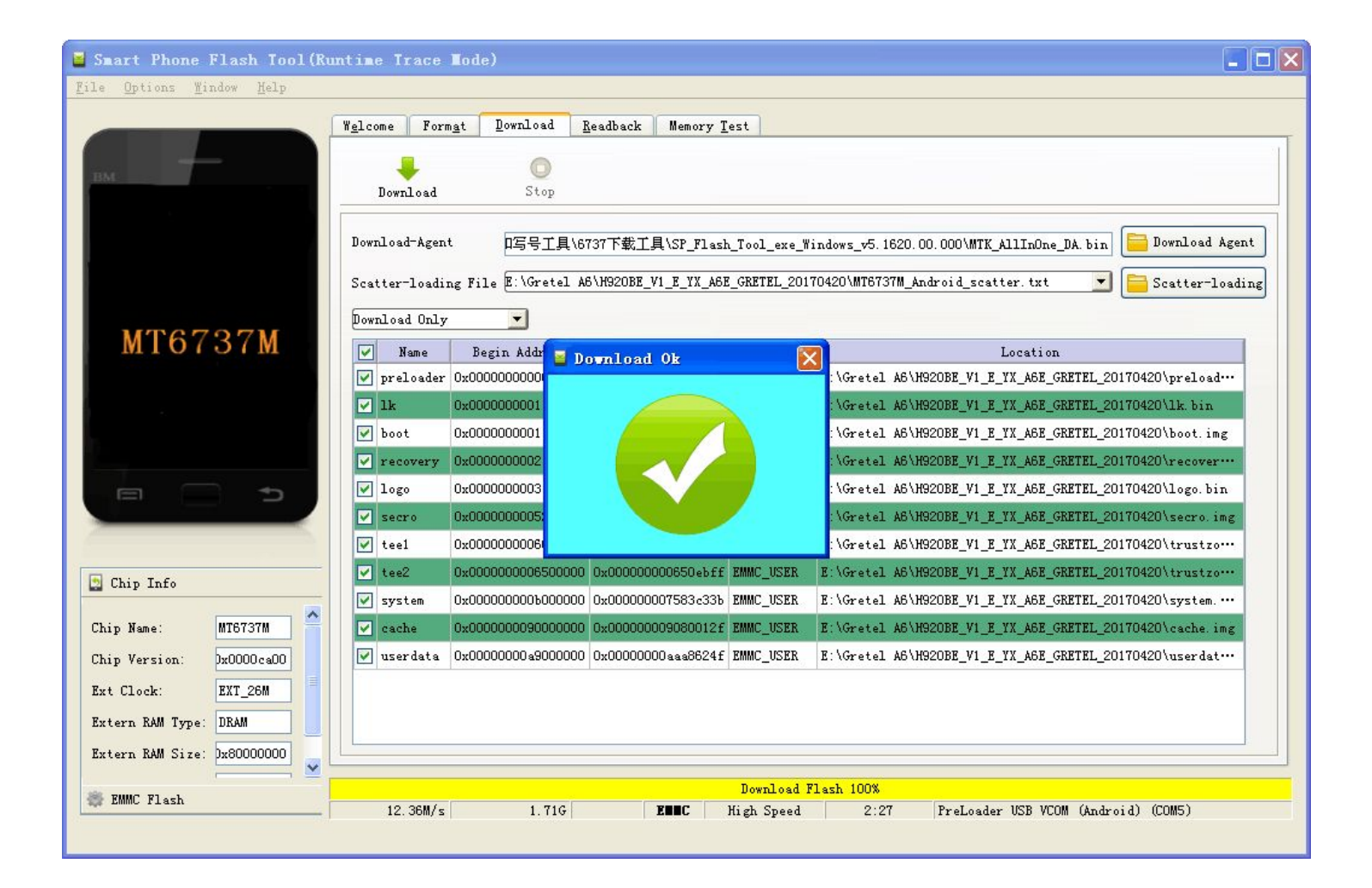